## **How To Install Lessons in Condor Flight School**

## *Flight School's Structure*

Understanding the structure of Flight School's implementation is helpful when installing the lesson files. Condor's Flight School uses a predefined set of folders, found in Condor's system folder. These reflect the Tabs in the Flight School, so that lessons can be organised - Basic, Intermediate, Advanced and Acro. This structure cannot be changed.

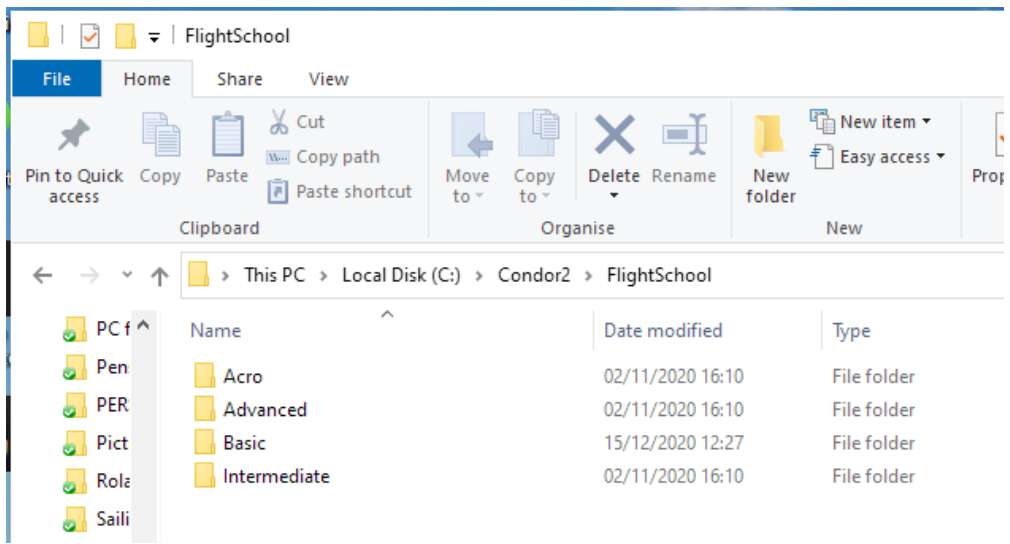

The folder structure is the same within each Tab, e.g. for the Basic lessons:

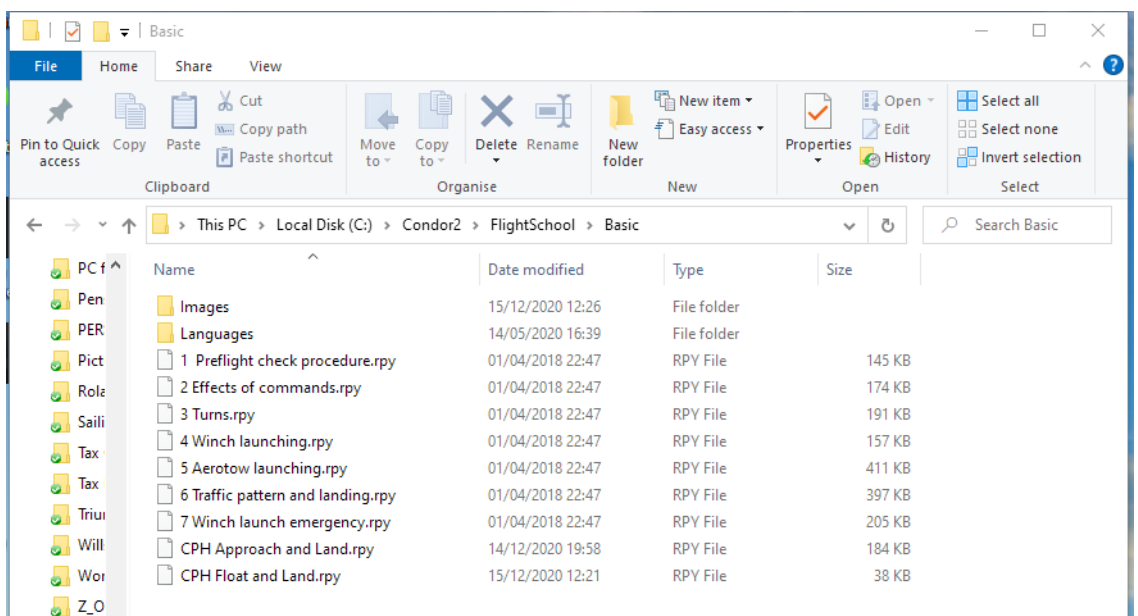

To install new Flight School lessons, all that is needed is to place the new files into the appropriate folders. The sequence does not matter, as long as they are all there.

The following files must be placed correctly:

- $\bullet$  Briefing file  $-$  an html document containing the briefing notes
- Replay file  $-$  the demonstration 'video' and also the start point for the exercise
- $\bullet$  Image file  $-$  to illustrate the briefing
- $\bullet$  In-Flight prompts for the demonstration a text file.

Located as follows:

- Briefing \*.htm C:\Condor2\FlightScool\Basic\Languages\English
- Replay \*.rpy C:\Condor2\FlightScool\Basic
- Image \*.jpg C:\Condor2\FlightScool\Basic\Images
- Prompts \*.txt C:\Condor2\FlightScool\Basic\Languages\English

The simplest method is to open a File Explorer window for the folder you have received and another for the Flight School folders. Select each file type in turn, and Copy and Paste into the required target folders. Job done.

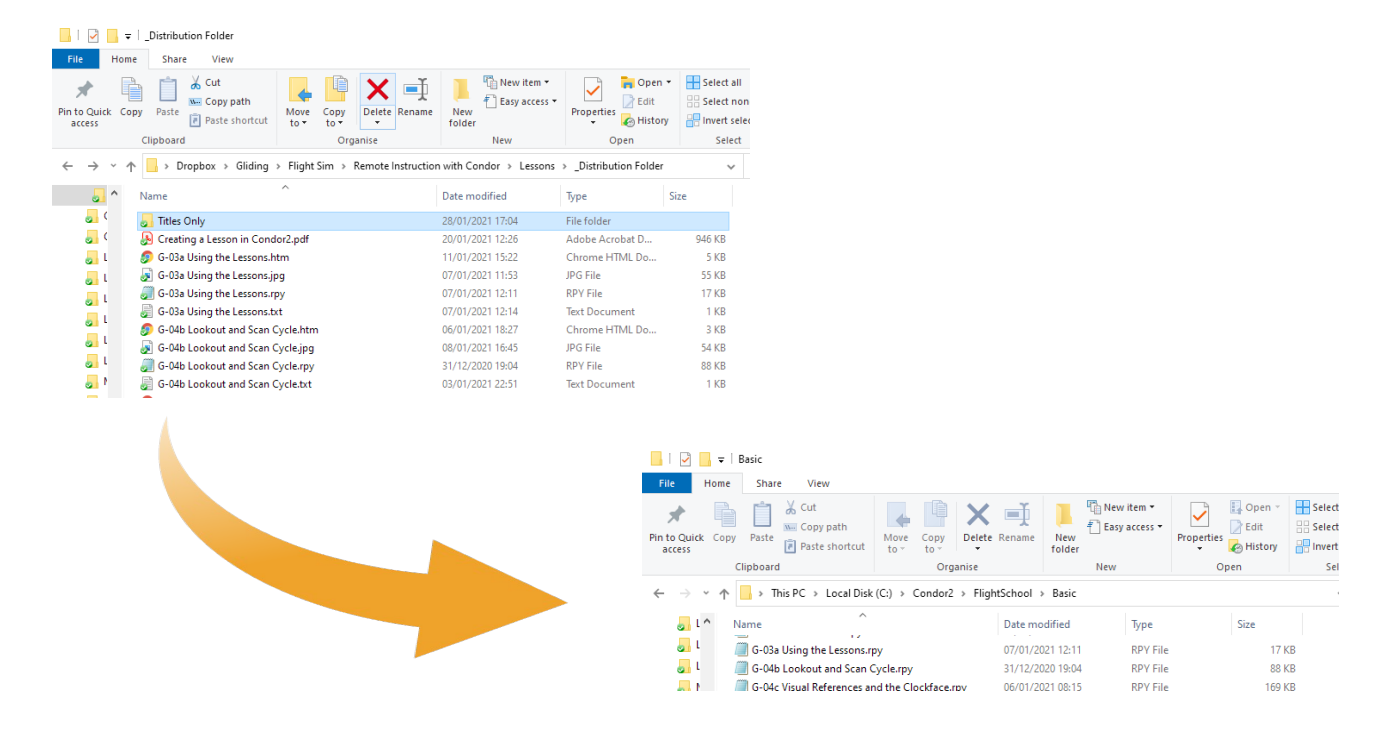

## *Multiple Prompt Versions (Scripted or Titles Only)*

The top level of the distribution folder contains all the files for the default installation, including the TXT files for fully scripted prompts during the demonstrations.

The Titles Only folder, highlighted below, contains alternative prompt files.

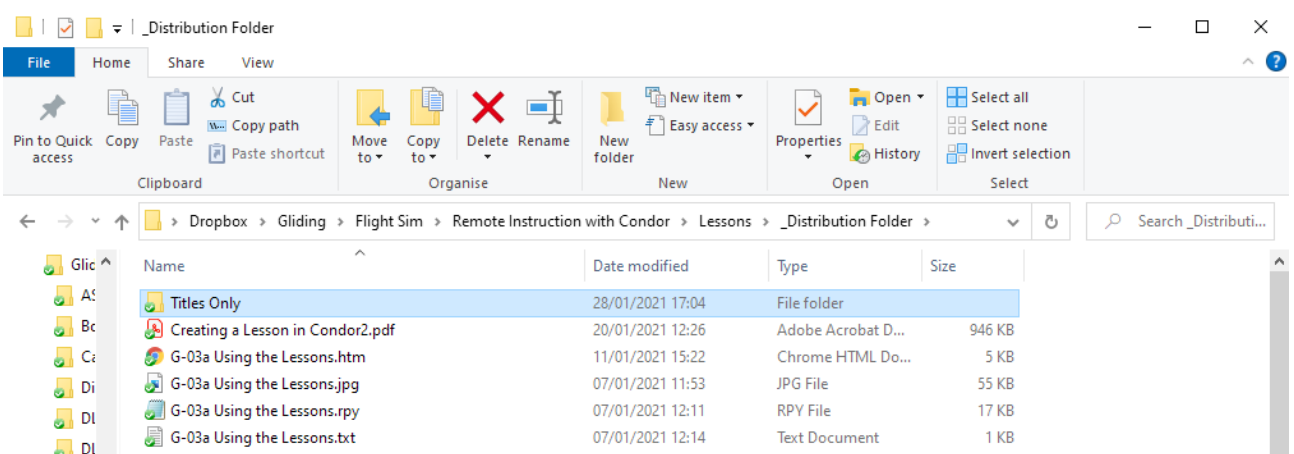

Open this folder to reveal the alternative prompt files. These display only the lesson title at the start of the demonstration. No other messages are displayed. This is useful when an instructor is providing real-time support, pattering as required, just like a real flight.

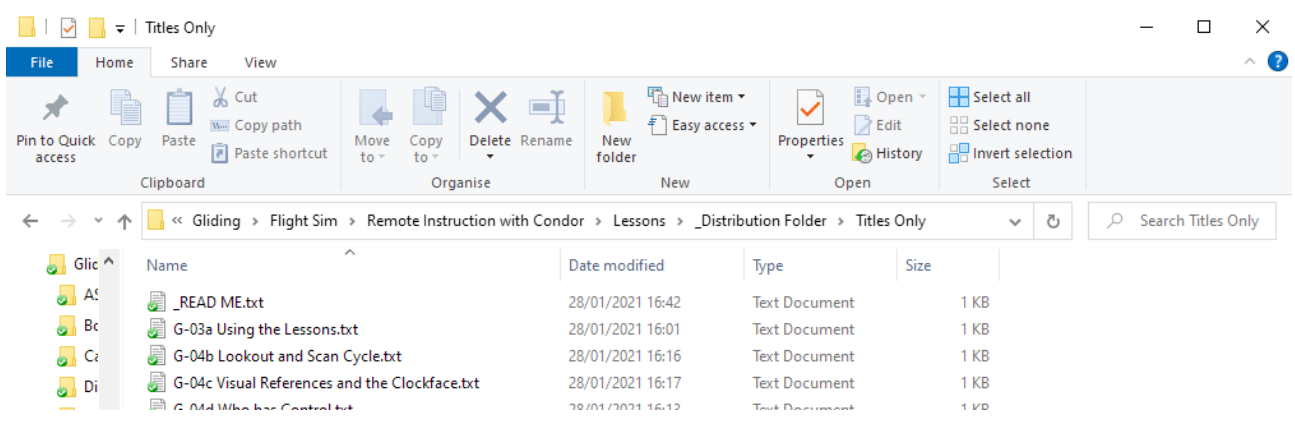

The mechanism to implement these is currently to use the Intermediate tab within Flight School. All the file types must be copied to it, as it does not share the HTM and JPG files with other tabs. Use the TXT files from the 'Titles Only' folder, rather than those at the higher level.

Located as follows:

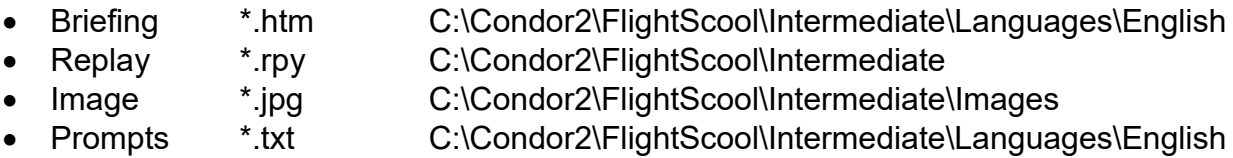

Fully scripted lessons are then available within the Basic collection, and versions without the messages are available within the Intermediate collection.